# Etäkonsultaatio

## VideoVisit-

ohjelmalla

#### Respecta

## Videotapaamiseen liittyminen (VideoVisit)

Tarvitset tietokoneen, tabletin tai puhelimen, jossa on kamera ja mikrofoni sekä halutessasi kuulokkeet

Saat Respectan edustajalta sähköpostiin kutsun videoneuvotteluun

Videoneuvotteluun pääset painamalla Liity-painiketta

Kun liityt tapaamiseen, avautuu selaimesi ja pyytää lupaa mikrofonin ja kameran käyttämiseen. Paina tässä tilanteessa "Salli".

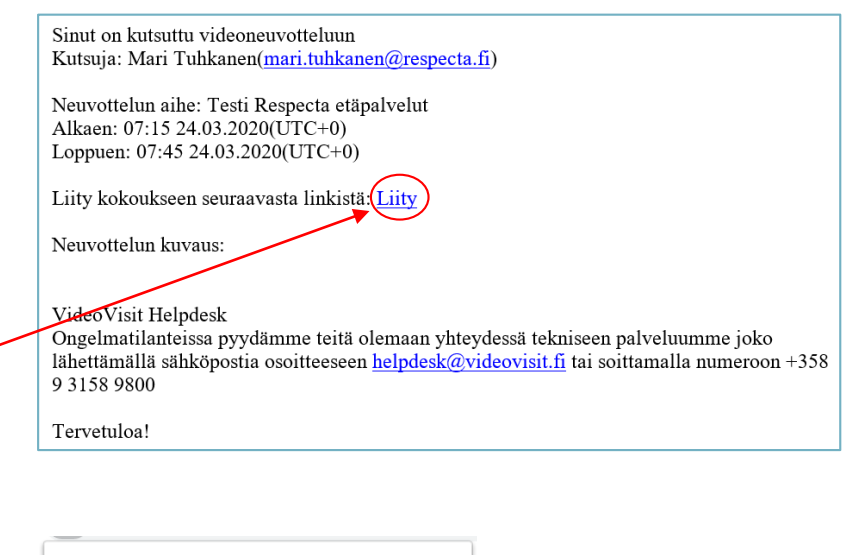

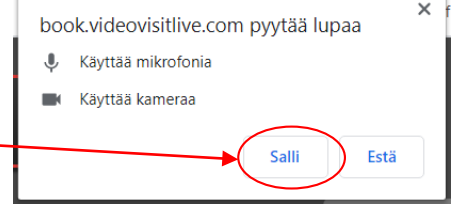

#### Respecta

### VideoVisit Respecta

Liittymisen jälkeen voit keskustella Respectan ammattilaisen kanssa kahdenkeskisessä videotapaamisessa

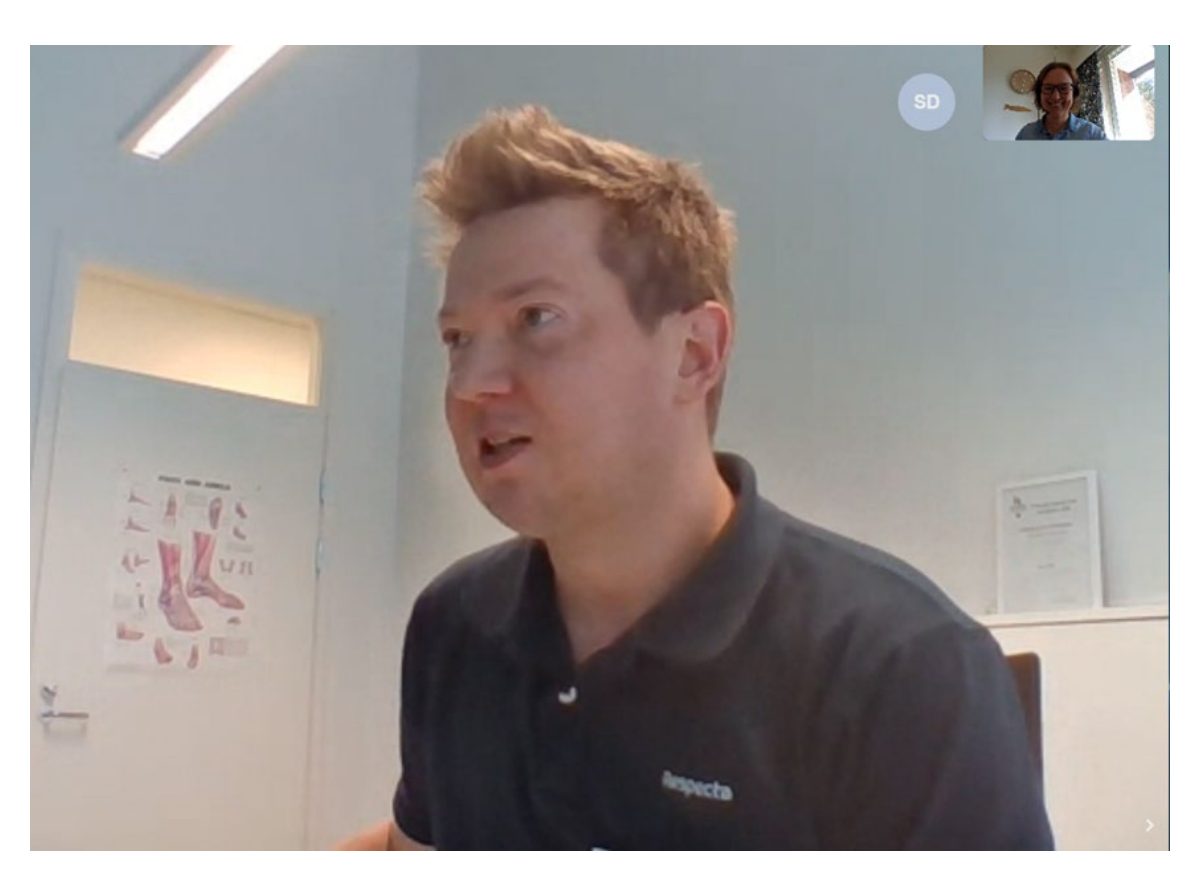